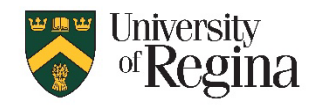

# **Deadline: April 15, 2024**

### **A. Open and login to GroupWise desktop software**

- Must be on a computer on campus
- Must be connected to the internet by a cable (not wireless access)

#### **B. Create new Cabinet folder for Old Webmail Messages**

- 1. Right-Click on Cabinet
- 2. Click New Folder
- 3. Enter name for the folder: **Old Webmail Messages**
- 4. Press enter
- 5. Right-click the new folder and choose New Folder again to create subfolders underneath, if you wish to match the folders in your Webmail account

#### **C. Add Webmail account to Groupwise as an IMAP folder**

- 1. Click File New Folder
- 2. Click button "IMAP Folder"
- 3. Click Next
- 4. Account name: **Webmail**
- 5. Click Next
- 6. Incoming mail server (IMAP4**): imap.uregina.ca**
- 7. Login name: **<enter your username>**
- 8. Outgoing mail server (SMTP):**smtp.uregina.ca**
- 9. E-mail address: **<your username>@imap.uregina.ca** (should auto-populate)
- 10. From name: **<enter your name>**
- 11. Click Next
- 12. Click button "Connect through my local area network (LAN)"
- 13. Click Next
- 14. On Create IMAP folder screen, click Next
- 15. Click Finish

## **D. Copy Webmail messages from Webmail IMAP folder to Webmail Cabinet folder**

- 1. Click on the new Webmail Icon on left side (will be under 'Mailbox' OR 'Cabinet' depending which window was active when you created the IMAP folder)
- 2. Enter password to login to Webmail account
- 3. If prompted for "Certificate Hostname Mismatch", choose ACCEPT
- 4. Your Webmail messages will be shown in the folder (may take some time to load them all)
- 5. Select some messages you want to keep
- 6. Click and drag them to the Cabinet Folder you created for "Old Webmail Messages" or a subfolder you created
- 7. Continue clicking and dragging until everything you need is copied to your Cabinet folder

## **E. Remove Webmail account IMAP folder when done copying messages**

- 1. Right-Click on the Webmail icon IMAP folder that was created and choose "DELETE" OR Click and drag the Webmail icon to the TRASH icon in GroupWise
- 2. Click OK to confirm delete Webmail IMAP folder NOTE: This does not delete messages from Webmail, it only removes the link in GroupWise